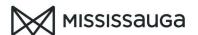

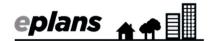

## HOW TO: APPLICATION STATUS (Projects created after April 19, 2019 - Tasks PF)

You can check the status of your application at any time; however, you cannot respond to any comments or upload revised information until you have been assigned a task.

- 1) Log into ePlans
- 2) Select "Building Applications"

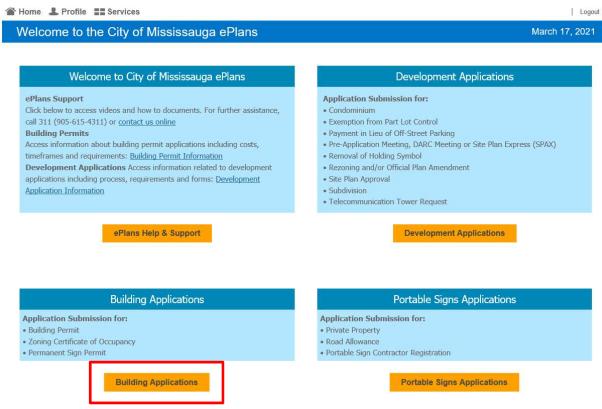

3) The status of your application will be displayed in the "current projects" section.

If your project is not listed, click on the "my tasks/projects" button and find your project number in the projects tab.

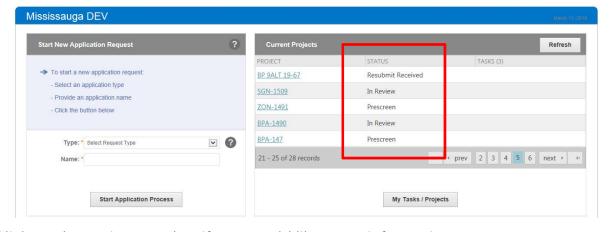

4) Click on the project number if you would like more information

2021/03/24 PF

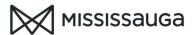

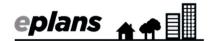

5) Click on the "information" button to view the review status and application status.

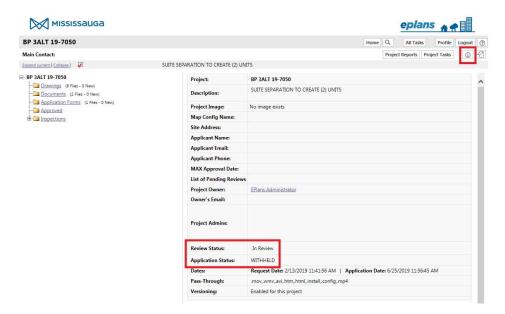

6) Click on the "project reports" button to <u>view reports</u> which contain additional information such as outstanding comments, examiner contact information and file location.

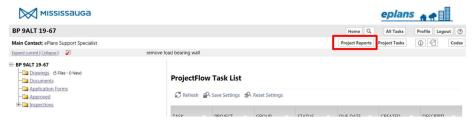

| Review Status Legend             |                                                                                                    |
|----------------------------------|----------------------------------------------------------------------------------------------------|
| Applicant Upload<br>Pending      | The applicant needs to upload the required drawings and documents and complete the applicant upload task                                                                                   |
| Prescreen                        | Staff are currently prescreening your project                                                                                                    |
| Prescreen Corrections            | The request was not accepted. The applicant needs to add or revise the information and complete the <u>prescreen corrections task.</u>                                                     |
| Fee Payment Pending              | The applicant needs complete the <u>fee payment task</u>                                                                                                    |
| In Review                        | The application is in review with the review groups.                                                                                                    |
| Applicant Corrections<br>Pending | The review groups have completed their review and the applicant needs to upload revised or additional information and complete the <a href="mailto:applicant">applicant</a> resubmit task. |
| Resubmit Received                | Staff have received the resubmission and will forward it to the review groups for another review.                                                                                          |
| Approved                         | Your application has been approved by all review groups. Your permit and approved drawings are available for download in the "Approved" folder.                                            |

2021/03/24 PF